<del><br>第5章</del> 程式之流程控制(ニ)──迴圈結構<br>第5章 程式之流程控制(ニ)──迴圈結構

5-1 程式運作模式 5-2 迴圈結構 5-3 break與continue敘述 5-4 goto陳述式 5-5 發現問題

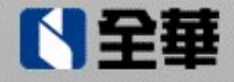

K K A

5-1程式運作模式

■ 日常生活中,常常有一段時間會重複做一些固定的 事,過了這段時間就換做別的事 每星期六5:00PM時, 電視台就會播放卡通節目 海賊王,直到電視台與製作片商簽約到期 ■ 當程式重複執行某些特定的敘述, 直到違反條件 才停止重複執行,這種架構稱為迴圈結構 ■ 當一個問題,涉及重複執行完全相同的敘述或敘 述相同但資料不同時,不管是否有的公式,都可 利用迴圈結構來處理

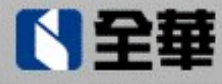

K K A D

# C#語言有下列三種運作模式:

■ 循序結構:(參考第4 章) ■選擇結構:(參考第4章) ■重複結構:為一種迴圈結構,內部包含一組條件。

當程式執行到此結構時,是否重複執行迴圈內部 的程式敘述,是由條件的結果來決定

- 若條件的結果為「true」,則會執行迴圈結構 內部的程式敘述;
- 若條件的結果為「false」,則不會進入迴圈結 構內部

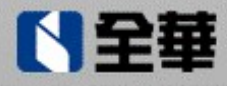

# 5-2 迴圈結構

■ 根據條件(這些條件通常是由算術運算式、關係算術 運算式及邏輯運算式組合而成)撰寫的位置來區分, 迴圈結構分為前測式迴圈及後測式迴圈兩種類型:

■ 前測式迴圈

■ 後測式迴圈

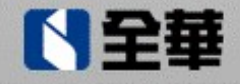

- 前測式迴圈結構:條件寫在迴圈結構開端的迴圈。 當執行到迴圈結構開端時,會先檢查條件
	- 若條件的結果為「true」(真),則會執行迴圈內部 的程式敘述, 之後會再回到迴圈結構的開端, 再 檢查條件;
	- 否則不會進入迴圈內部,而是直接跳到迴圈結構 外的第一列程式敘述

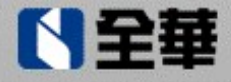

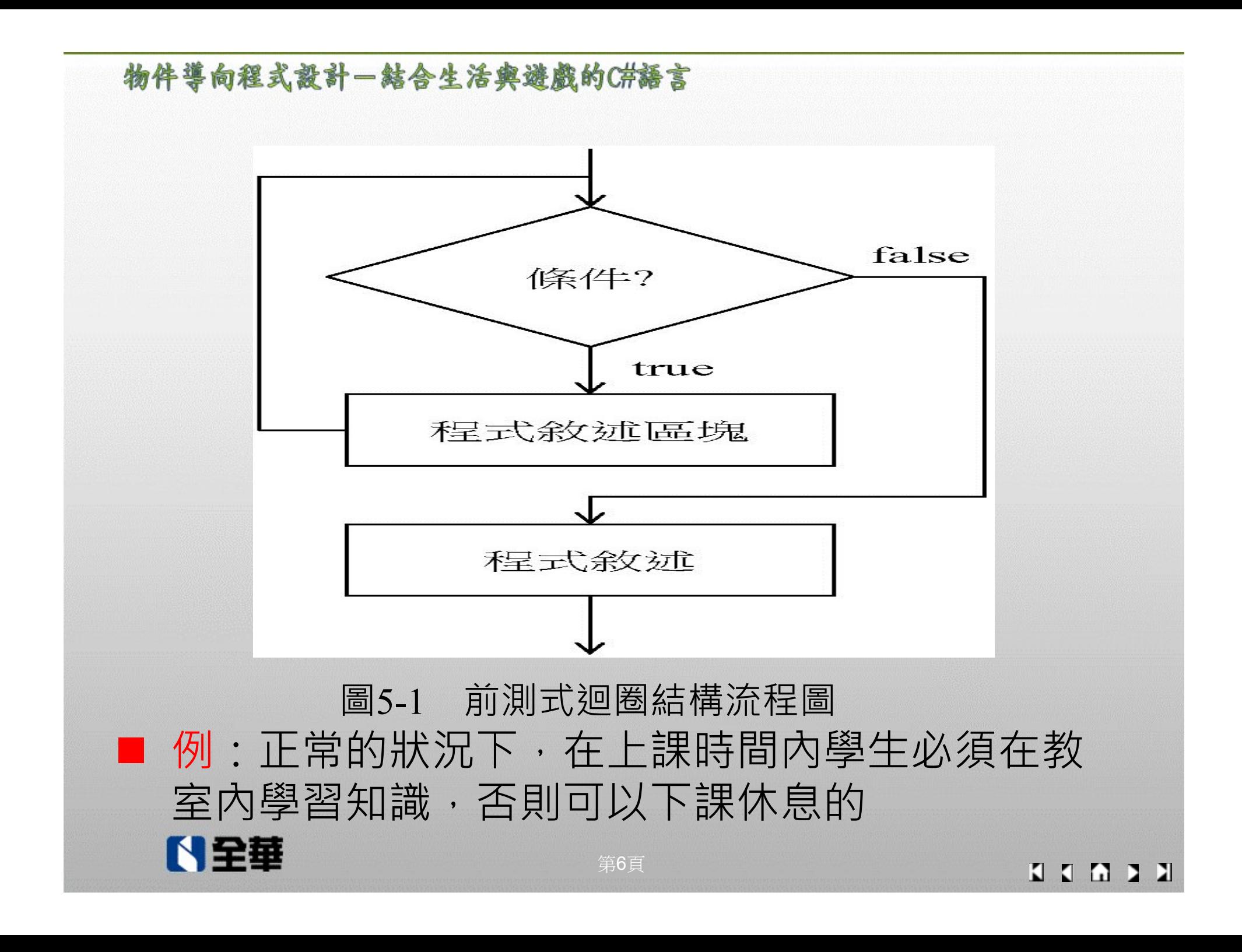

- ■後測式迴圈結構:條件寫在迴圈結構尾端的迴圈。 當執行到迴圈結構時,是直接執行迴圈內部的程 式敘述,並在迴圈結構尾端檢查條件
	- 若條件的結果為「true」(真),則會從迴圈結構 的開端,再執行一次
	- 否則執行迴圈結構外的第一列程式敘述

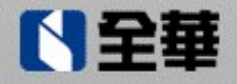

K K A D

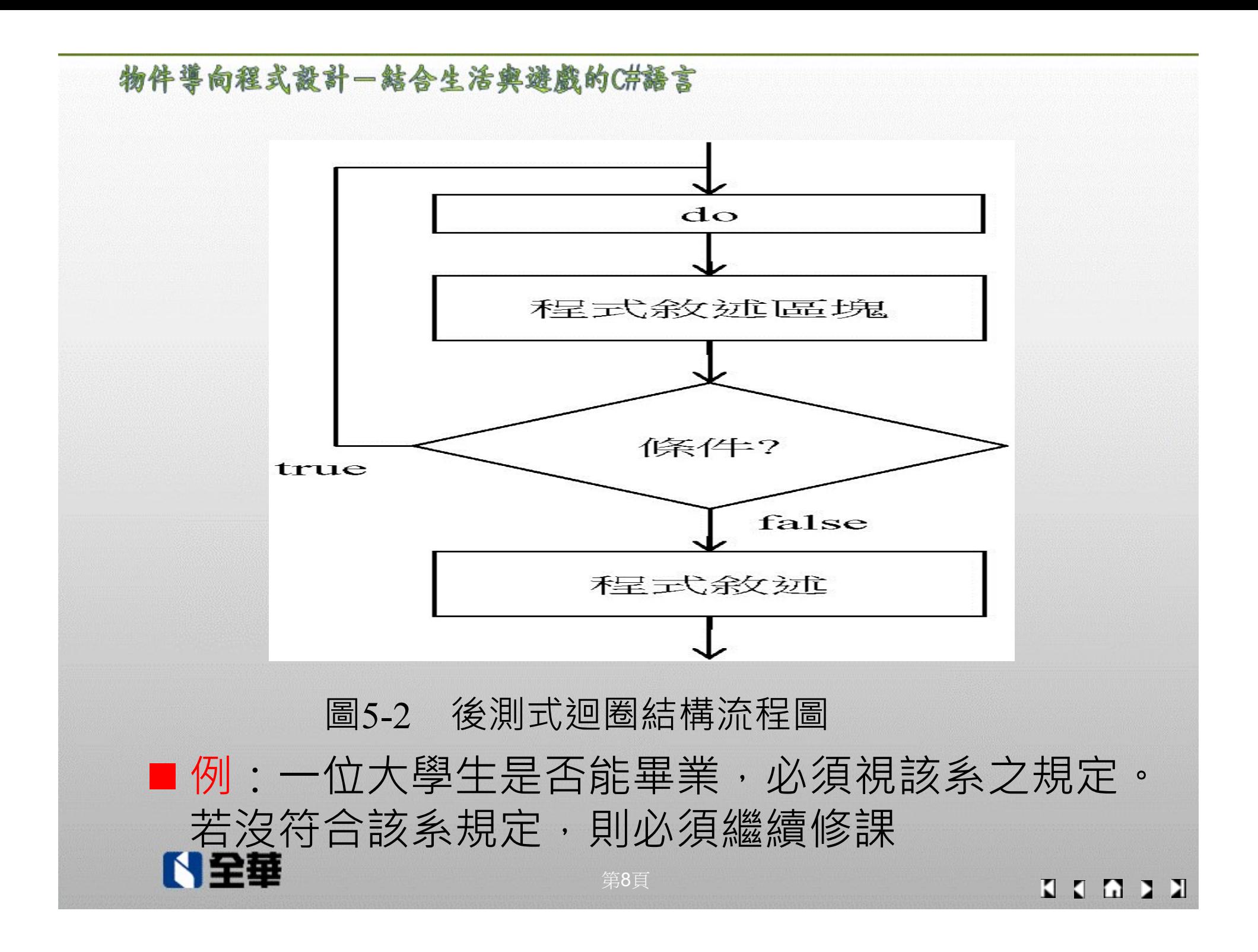

5-2-1前測式迴圈結構

■ 在C#語言提供的前測式迴圈結構, 有「for」及「while」 兩種迴圈

■ 迴圈結構「for」的語法如下:

man and the contract of the contract of the contract of the contract of the contract of the contract of the co<br>A.A. Account of the contract of the contract of the contract of the contract of the contract of the contract of

for (迴圈變數初值設定;進入迴圈的條件;迴圈變數增減量)

N全華

}

 $\{$ 

程式敘述

■程式執行到迴圈結構「for」時,程式執行的步驟如下: 1. 設定迴圈變數的初值

- 2. 檢查進入迴圈結構「for」的條件結果是否為「true」? 若為「true」,則執行步驟3;否則跳到迴圈結構「for」 外的第一列敘述。
- 3. 執行迴圈結構for「{}」內的程式敘述
- 4. 增加(或減少) 迴圈變數的值, 然後回到步驟2

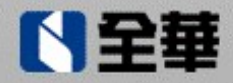

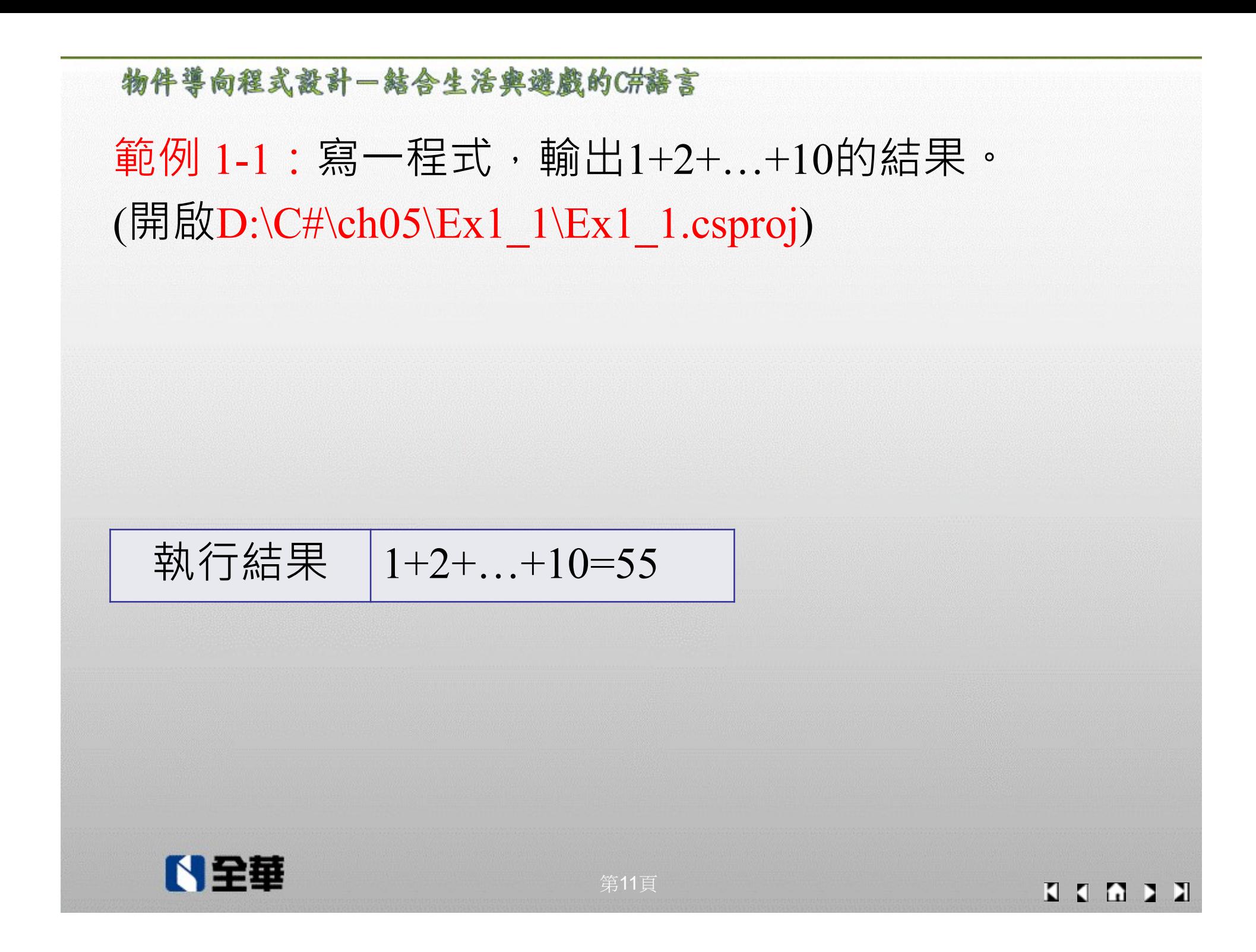

# 範例1-2:寫一程式,使用迴圈結構「for」,輸出1+2 +...+10的結果。(開啟D:\C#\ch05\Ex1\_2\Ex1\_2.csproj)

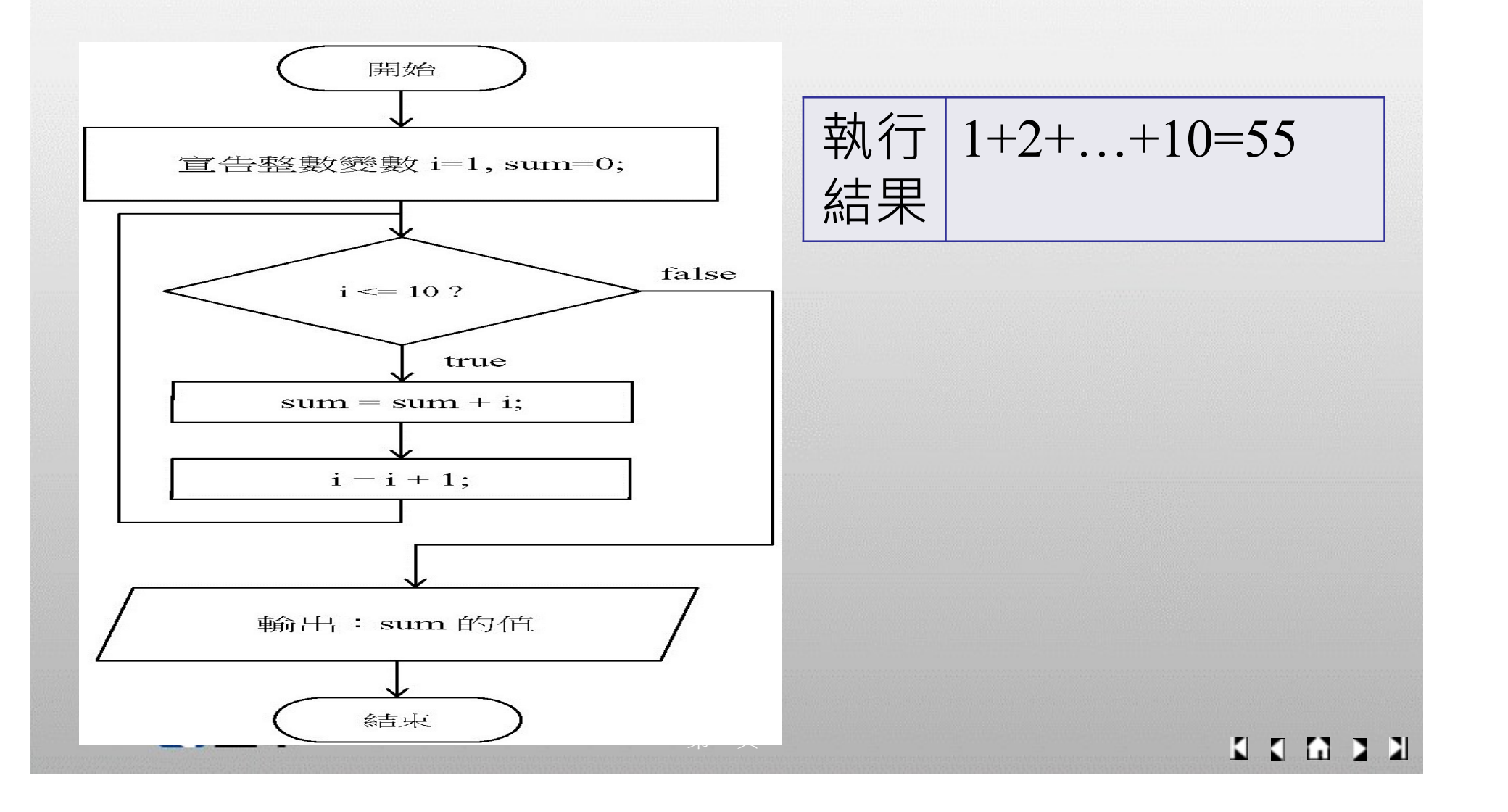

### ■ 程式說明

- 1. 由迴圈結構for的「( )」中,知道迴圈變數「i」的初值 =1,進入迴圈的條件為「i<=10」,及迴圈變數增量  $=1(E[i=i+1)]$ 
	- 利用這三個資訊,知道迴圈結構for「{ }」內的程 式敘述,總共會執行10(=(10-1)/1+1)次,即執行了 1+2+...+10的計算。直到i=11 時,才違反迴圈條 件而跳離迴圈結構「for」
- 2. 因for的「{ }」内只有一列敘述,故「 { }」被省略
- 3. 若改成輸出1+2+…+100,程式只需將「i<=10」改成  $\sqrt{ }i \leq 100$

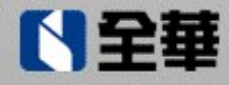

■ 迴圈結構「while」的語法(一)如下: while (進入迴圈的條件)  $\left\{ \begin{array}{cc} \frac{1}{2} & \frac{1}{2} & \$ 

### 程式敘述

# ■執行到迴圈結構「while」時,程式執行的步驟如下

- 1. 檢查進入迴圈結構「while」的條件結果是否為 「true」?若為「true」,則執行步驟2;否則跳到迴 圈結構「while」外的第一列敘述
- 2. 執行迴圈結構while「{}」內的程式敘述

 $\bullet \bullet \bullet$  . The contract of the contract of the contract of the contract of the contract of the contract of the contract of the contract of the contract of the contract of the contract of the contract of the contract of th

第14頁

3. 回到步驟1

}

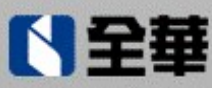

# 範例3:寫一程式,輸入一正整數,然後將它倒過來輸 出。( 例:1234 → 4321) (開啟D:\C#\ch05\Ex3\Ex3.csproj)

執行 輸入㇐正整數:1234 結果 1234倒過來為4321

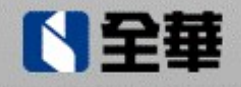

**KKAP X** 

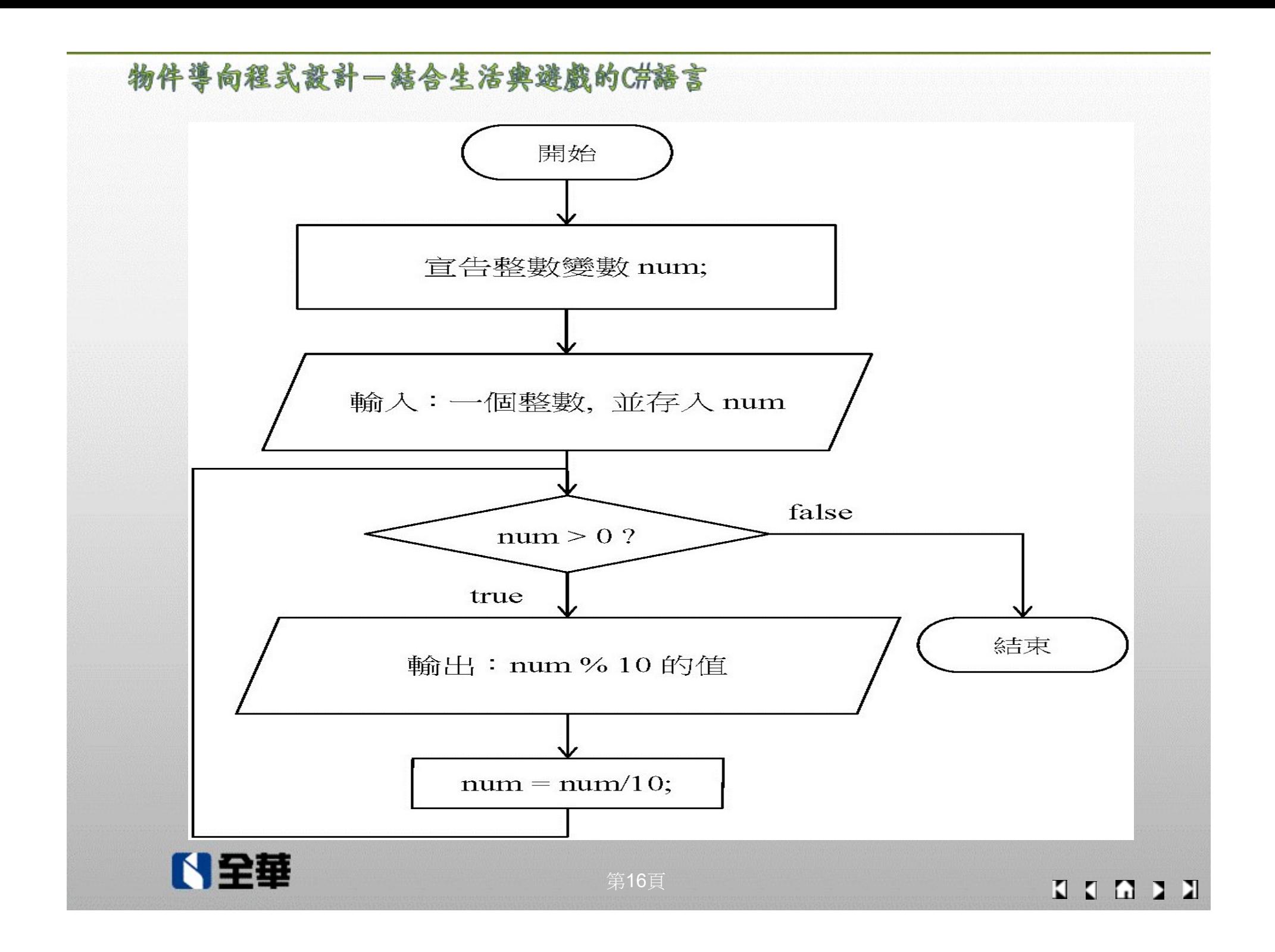

■ 迴圈結構「while」的語法(二)如下: while (true)  $\{$   $\{$   $\}$ 

 $\bullet \bullet \bullet$ 

程式敘述

}

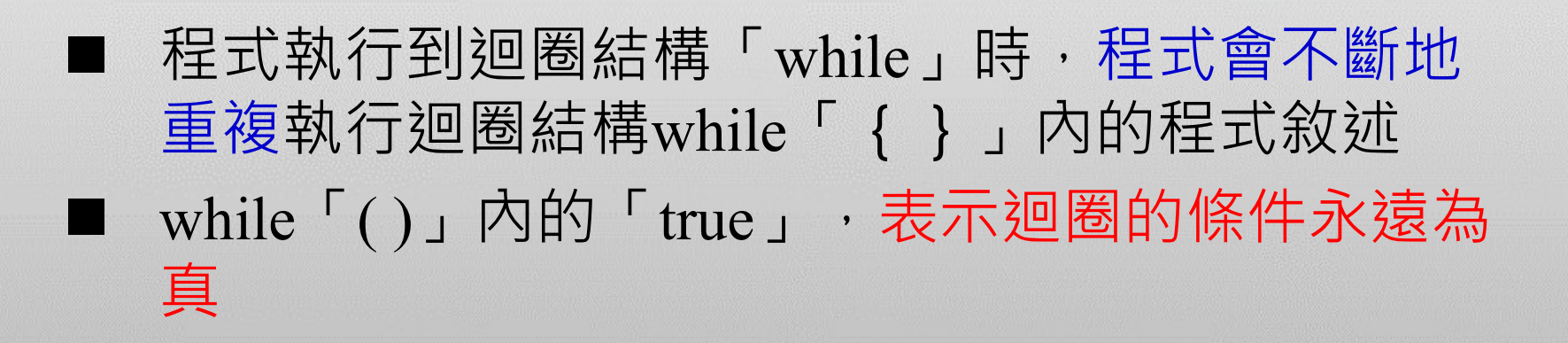

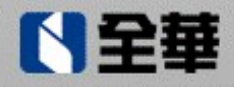

■ 在while「{}」內的程式敘述中,一定要包含「選 擇結構」及「break;」敘述,否則會造成無窮迴圈 或違反迴圈結構重複執行的精神。 式数計─<sup>霧をを溶異境朗0#幕ま<br>while「 { } 」内的程式敘述中,一定要包含「選<br>結構」及「break;」敘述,否則會造成無窮廻圈<br>違反廻圈結構重複執行的精神。<br>若選擇結構中的條件結果為「true」,則執行<br>下break;」敘述,並離開廻圈結構「while」;<br>不則繼續重複執行while「 { } 」内的程式敘述</sup>

■ 若選擇結構中的條件結果為「true」,則執行 否則繼續重複執行while「{ }」內的程式敘述

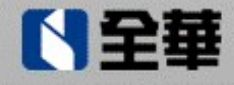

範例4:寫一個程式,連續將整數一個一個輸入,直到輸 入0才表示結束輸入,最後輸出總和。  $(\frac{\boxplus \boxtimes D:\C\# \ch 05\Ex4\Ex4.csproi)}$ 

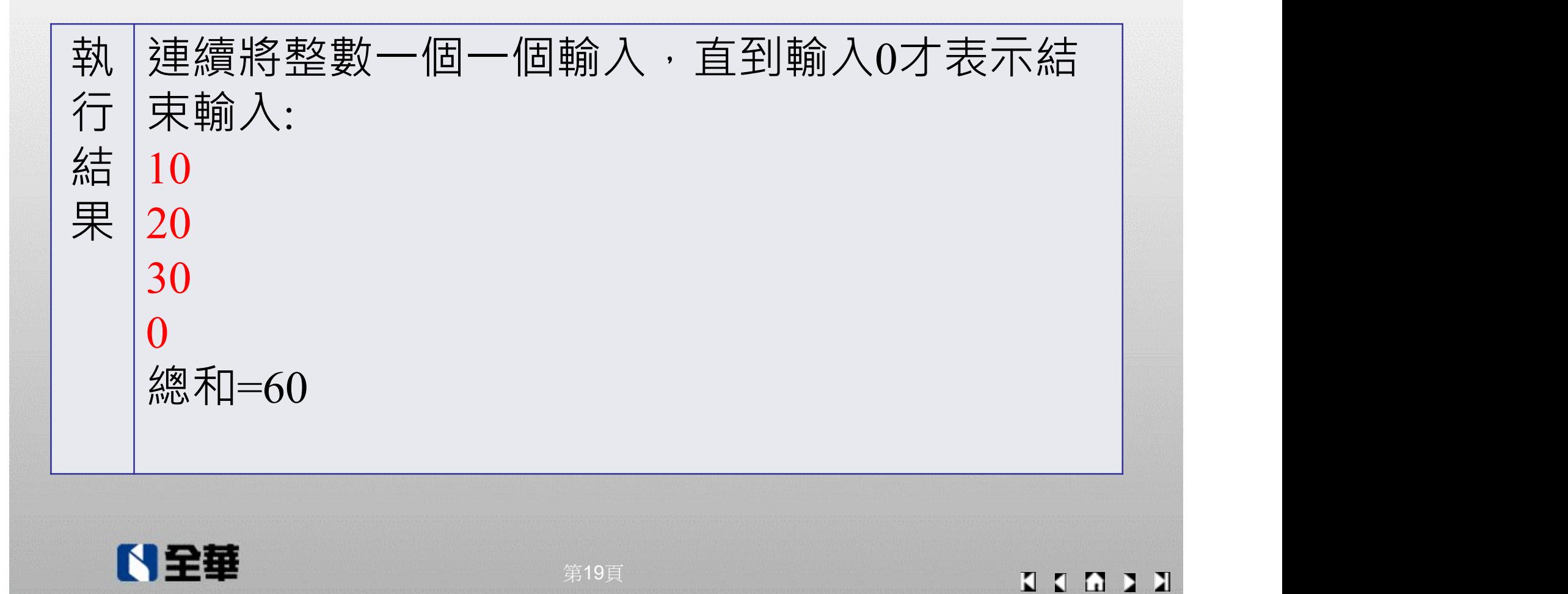

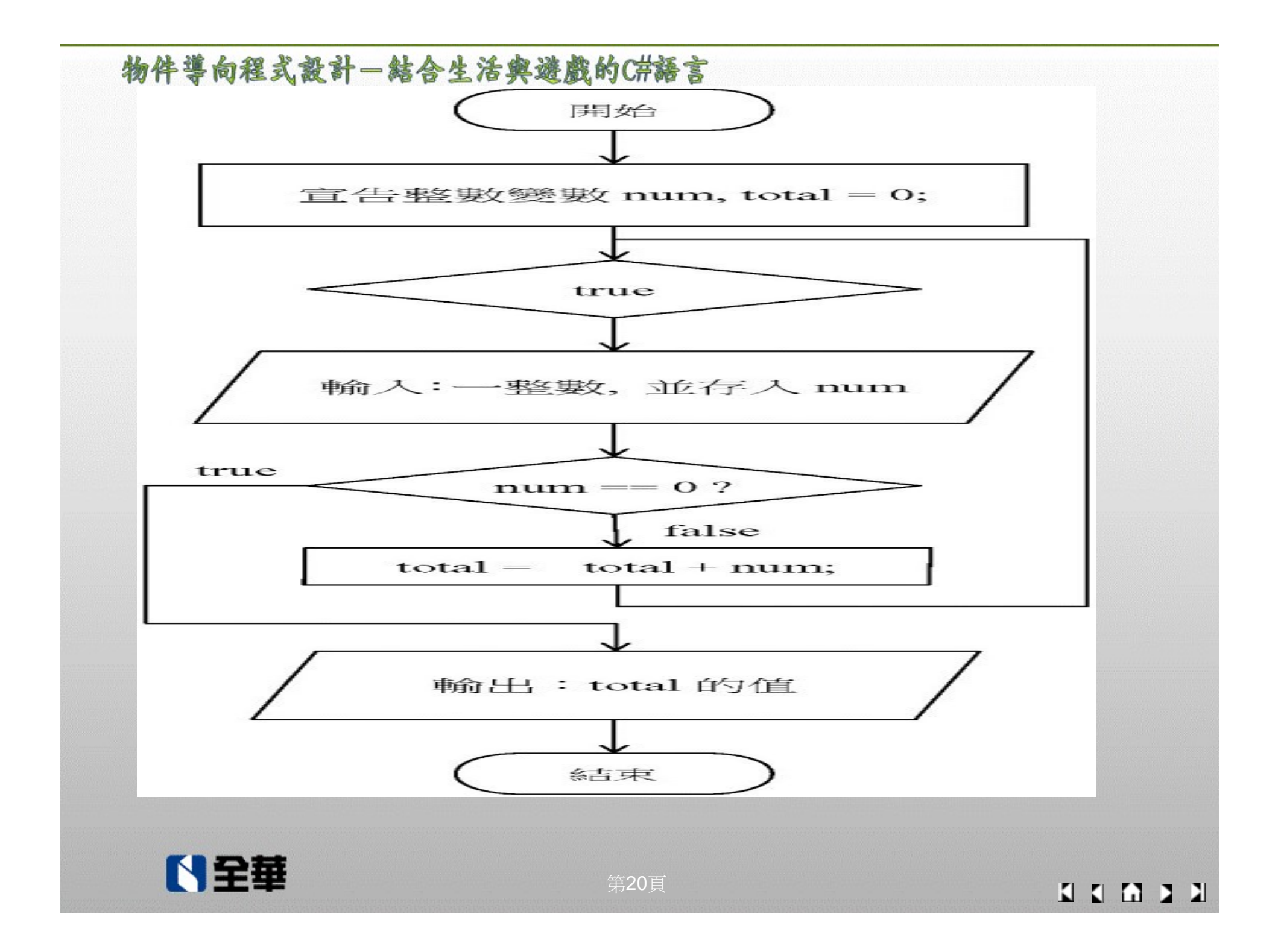

5-2-2 後測式迴圈結構 ■ 迴圈結構「do while」的語法如下: do  $\{$   $\{$   $\}$ 程式敘述 <u>.</u> } while(進入迴圈的條件);

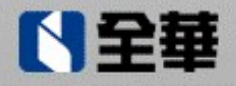

# 5-2-2 後測式迴圈結構

■ 迴圈結構「do while」的執行步驟如下:

- 1. 程式會直接執行do while「{ }」內的程式敘述
- 2. 「{ }」內的程式敘述執行完畢,會檢查進入迴圈的 條件結果是否為「true」?若為「 true」,則執行步 驟1; 否則跳到圈結構「do while」外的第一列程式敘 述

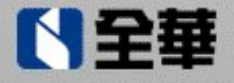

範例5:寫一程式,輸入整數a 及b,然後再讓使用者 回答a+b 的值。若答對,則輸出答對了;否則輸出答 錯了,並讓使用者繼續回答。(開啟 D:\C#\ch05\Ex5\Ex5.csproj

執行 輸入第1個整數:10 結果 輸入第2個整數:20  $10+20=30$ 答對了!

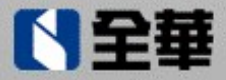

K K A B

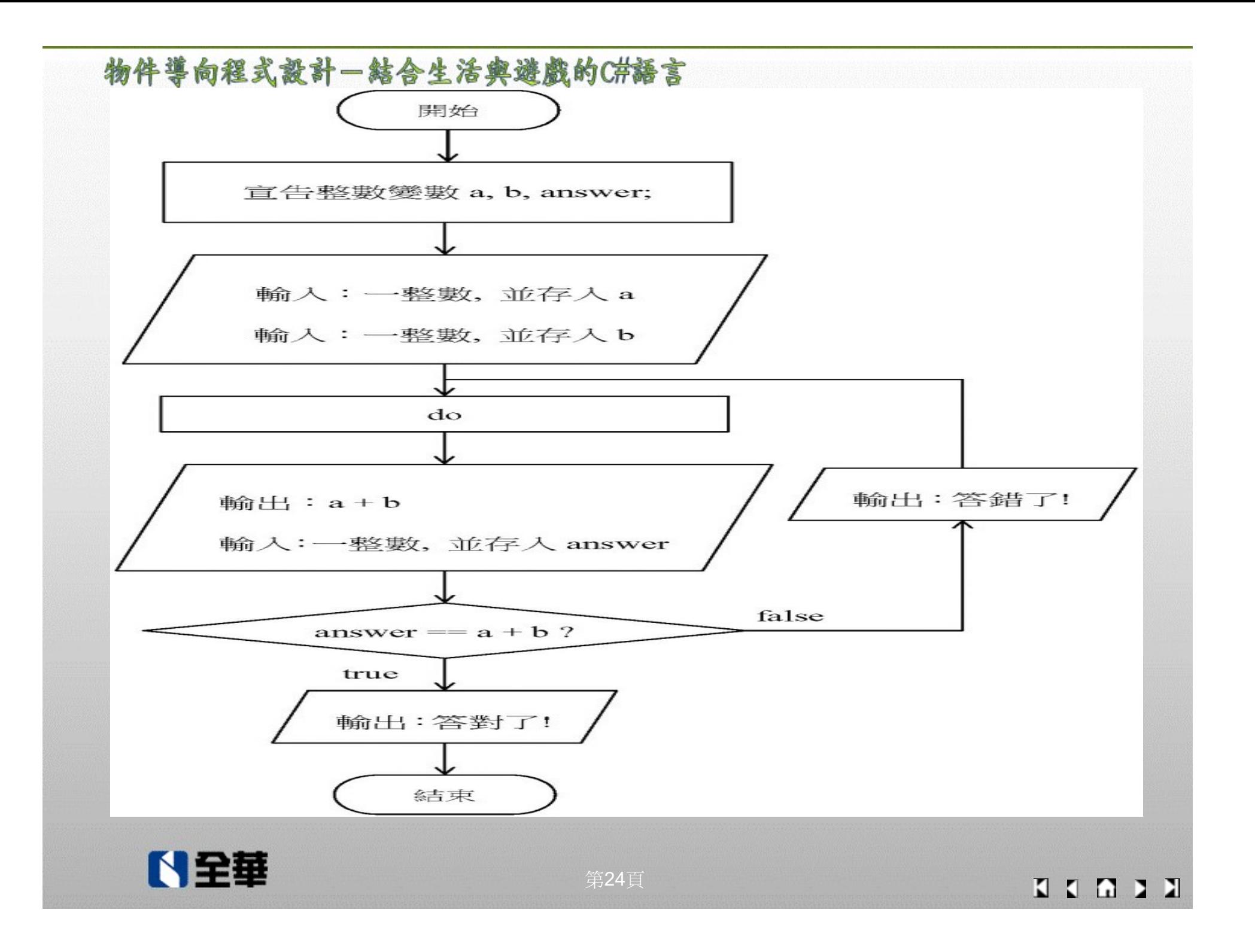

# 5-2-3 巢狀迴圈

■ 巢狀迴圈: 一層迴圈結構中還有其他迴圈結構的架 おおし しょうしゃ おおし はいしん はいしん はいしん はいしん はいしん はいしん はいしん しゅうしょく

當問題具有重複執行某些特定的敘述,且這些特定 的敘述受到兩個或兩個以上的因素而改變,此時使 用巢狀迴圈結構來撰寫是最適合的用法

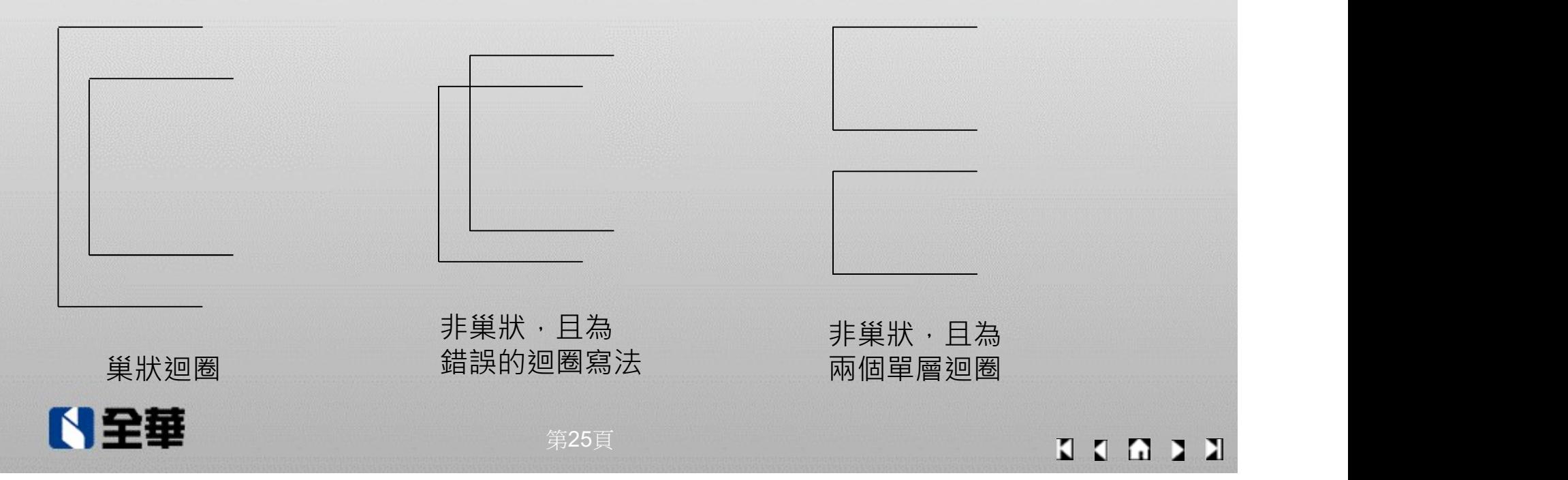

範例6:寫一程式,輸出九九乘法。 (開啟D:\C#\ch05\Ex6\Ex6.csproj)

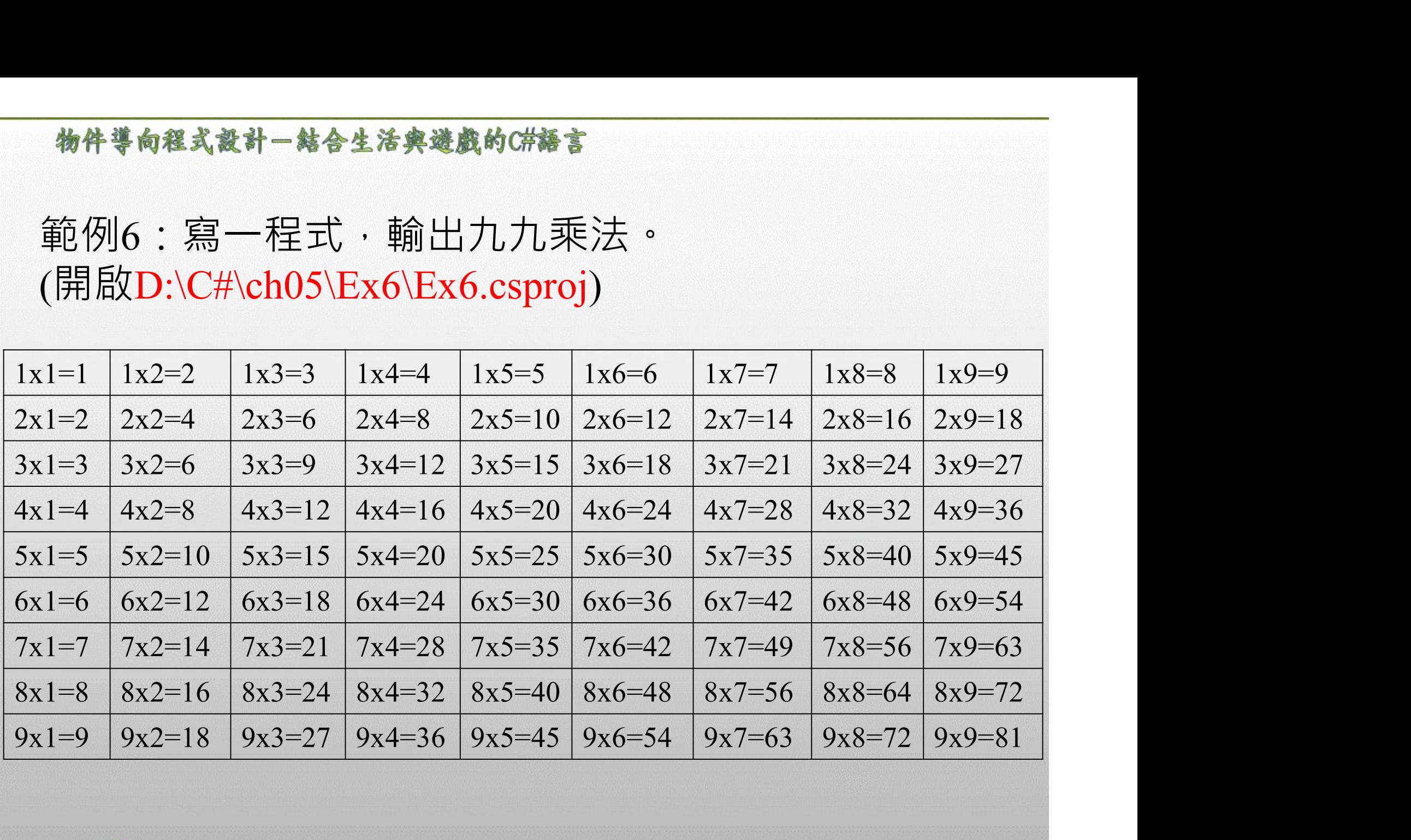

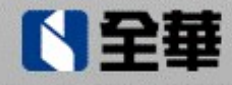

K K A D X

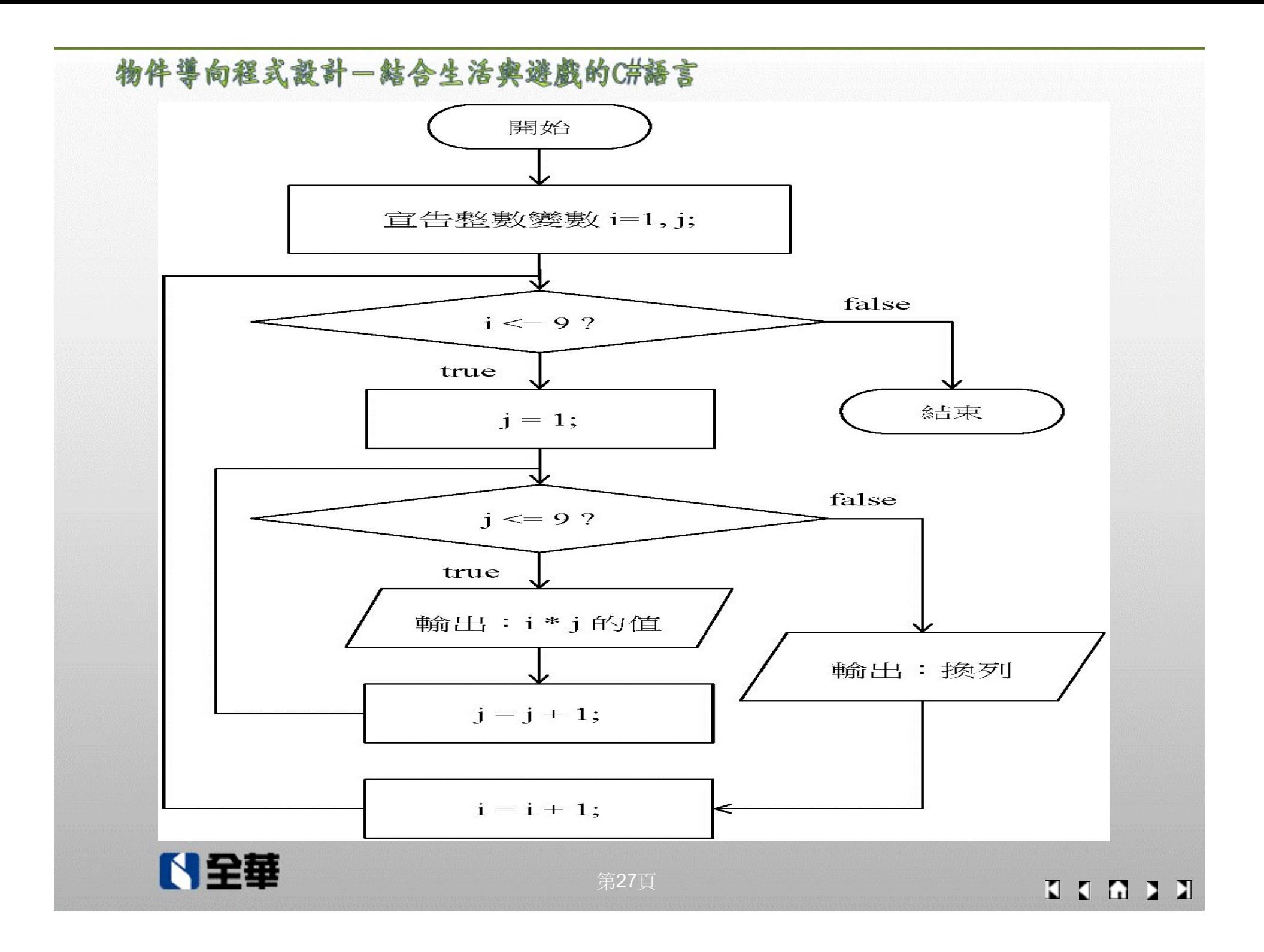

# 範例7:寫一程式,用「\*」模擬金字塔(單面,高度3, 寬度5)圖案。 (開啟D:\C#\ch05\Ex7\Ex7.csproj

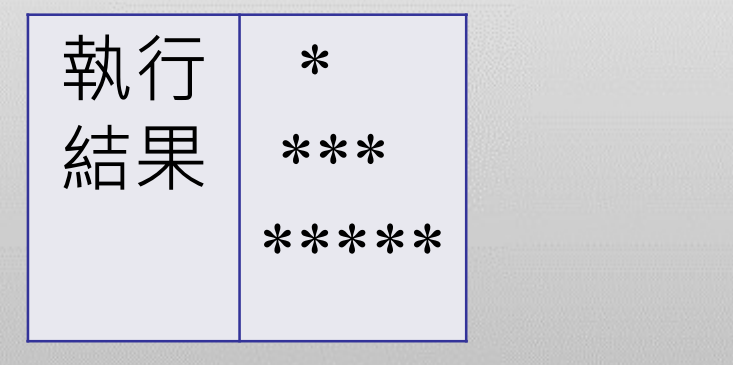

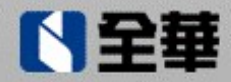

K K A D X

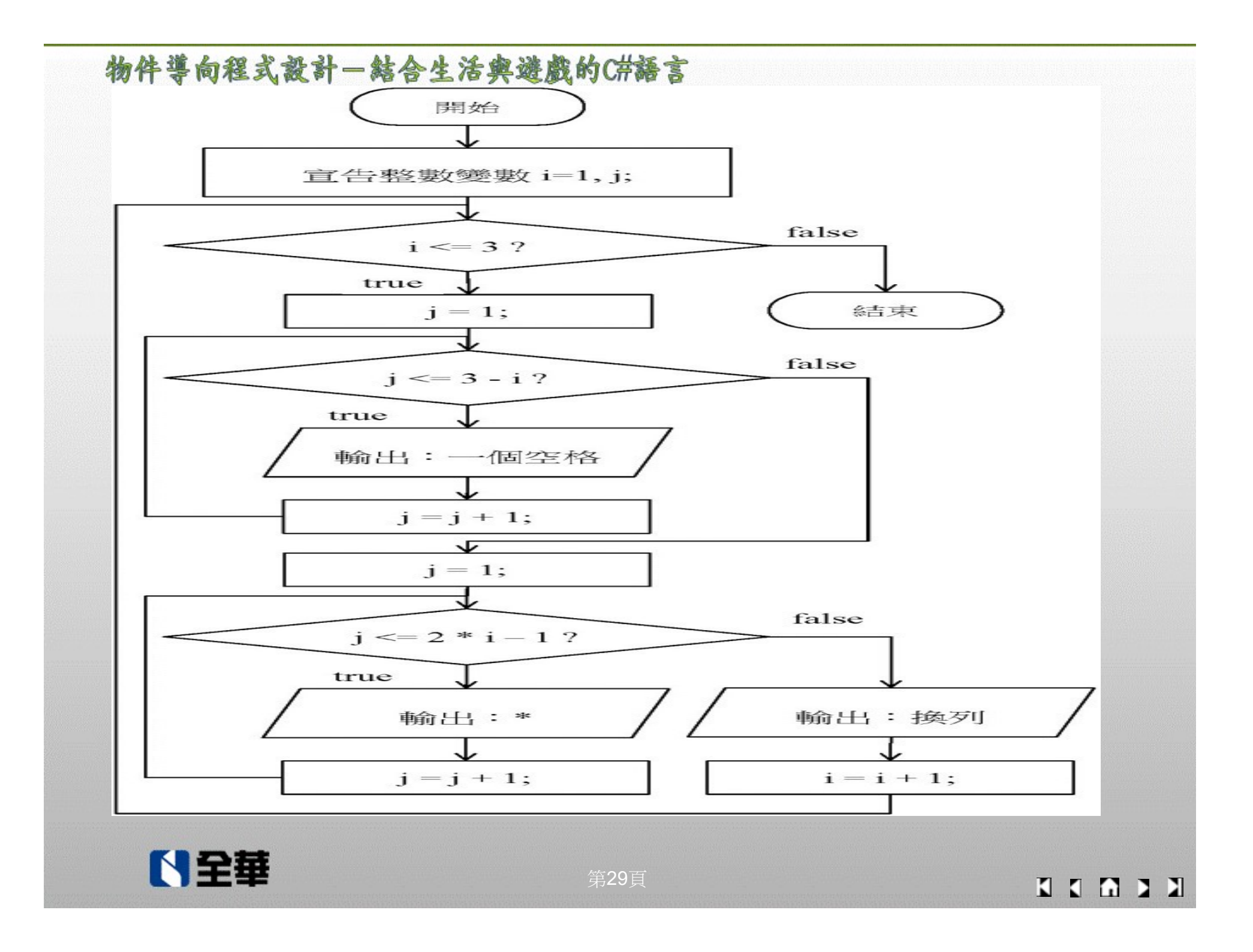

# 5-3 break與continue敘述

- ■在「for」、「while」及「do while」這三種迴圈 結構中,一般情況是在違反進入迴圈的條件時, 才會結束迴圈的運作。
	- 若問題除了具有重複執行某些特定的敘述特性外, 還包括某些例外性時,則在這三種迴圈結構中必 須加入「break;」(目的:符合某個例外條件時, 跳出迴圈結構)或「continue;」 (目的:符合某個 例外條件時,不執行某些敘述),才能達成問題的 需求

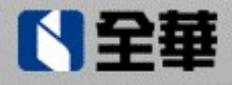

# ■ break; 及 continue; 必須撰寫在選擇結構的敘述中( 即,撰寫在某個條件底下),

■ 否則 break; 及 continue; 敘述底下的程式碼會出現 綠色鋸齒狀線條,表示「偵測到不會執行到的程 式碼」(即break; 及continue; 敘述底下的程式碼不 會被執行)

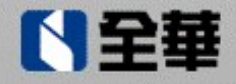

# $5-3-1$  break敘述

■「break;」敘述除了用在選擇結構「switch」(請參考 「4-2-4 switch選擇結構」)外,還可用在迴圈結構 ■當程式執行到迴圈結構內的「break;」敘述時,程式會 跳出迴圈結構外的第一列敘述,不 再回頭重複執行迴圈結構「{ }」內的敘述 ■注意,當「break;」敘述用在巢狀迴圈結構內時,它一 次只能跳出一層迴圈結構(離它最近的那層迴圈結構), 而不是跳出整個巢狀迴圈結構外。

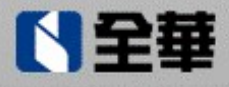

範例8:寫一程式,模擬密碼驗證(假設密碼為 201209),最多可以輸入三次密碼。若輸入正確,則 輸出密碼正確,否則輸出密碼錯誤。 (開啟D:\C#\ch05\Ex8\Ex8.csproj

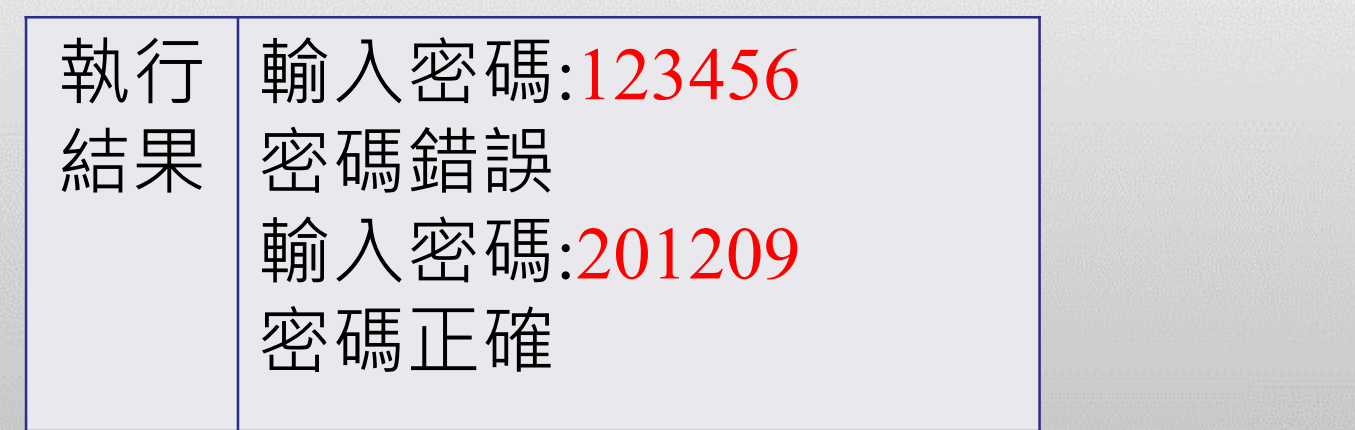

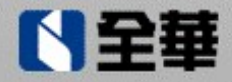

K K A B

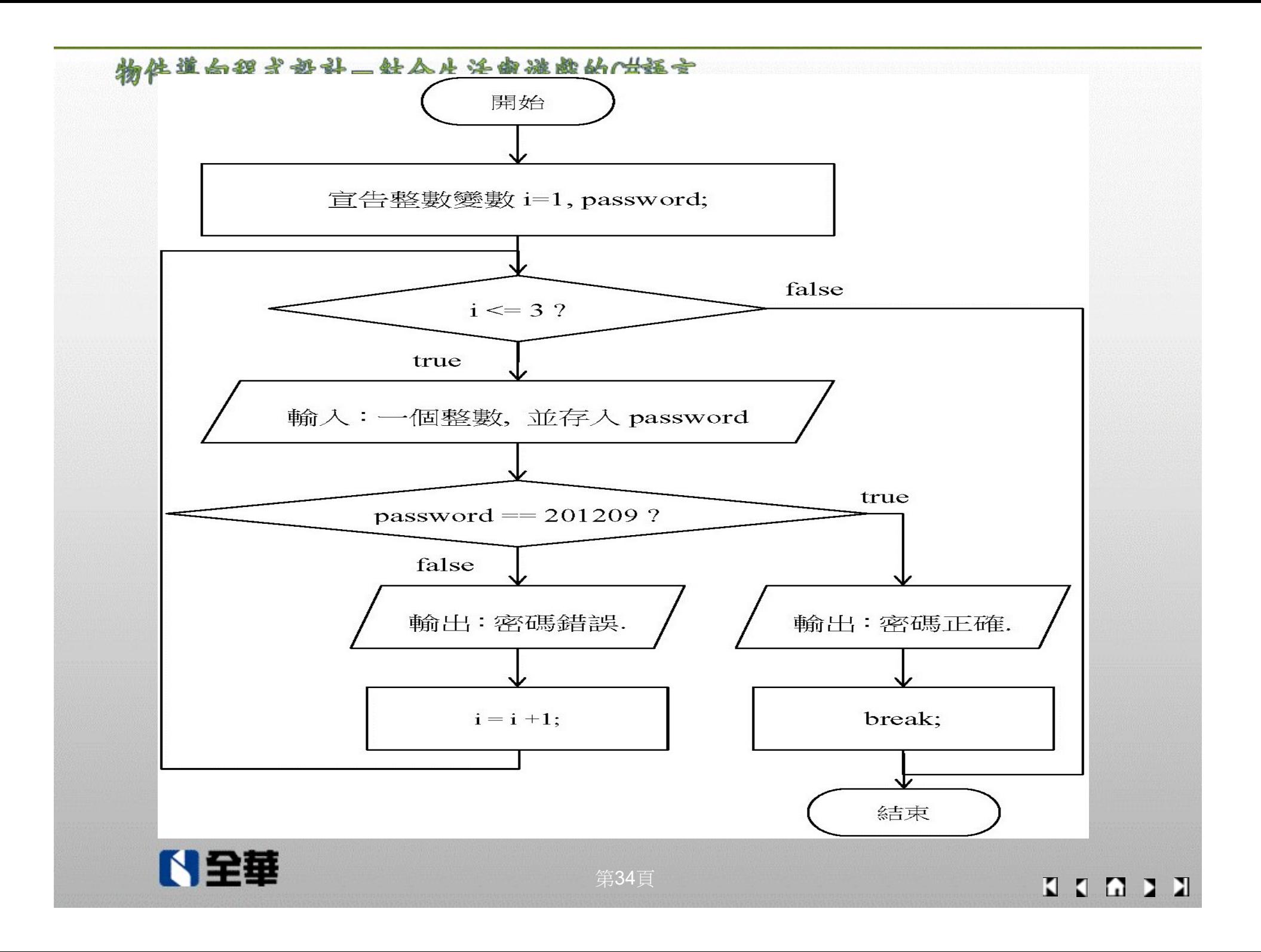

# 5-3-2 continue敘述

- <del>物件導向程式設計−結合生活典遊戯的C#語言</del><br>5-3-2 continue紋述<br>■「continue;」 敘述的目的,是不執行迴圈結構內的<br>某些敘述 某些敘述
- 「continue;」用在「for」、「while」及「do while」 三種迴圈結構內部所產生的流程差異:
	- 在迴圈結構「for」內使用「continue;」:
		- 執行到「continue;」, 程式會跳到該層迴圈結構 for 「( )」內的第三部分,執行迴圈變數增(或減) 量

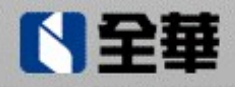

■ 在迴圈結構「while」內使用「continue;」: ■ 執行到「continue;」,程式會跳到該層迴圈結構 while「()」內,檢查迴圈的條件結果是否為 「true」。

■ 在迴圈結構「do while」內使用「continue;」: ■ 執行到「continue;」,程式會跳到該層迴圈結構 do while「( )」內,檢查迴圈的條件結果是否為 「true」。

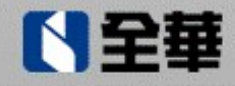

範例10:寫一程式,利用「continue;」指令的特性, 計算1到100之間的偶數和 (開啟D:\C#\ch05\Ex10\Ex10.csproj)

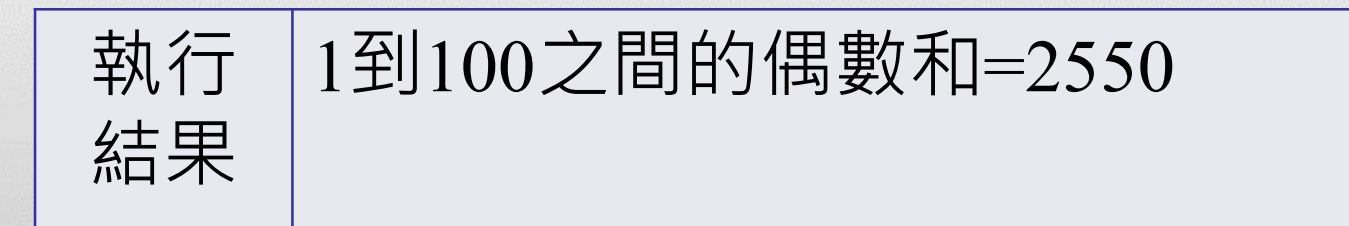

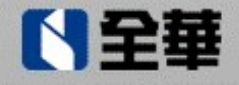

KKA D

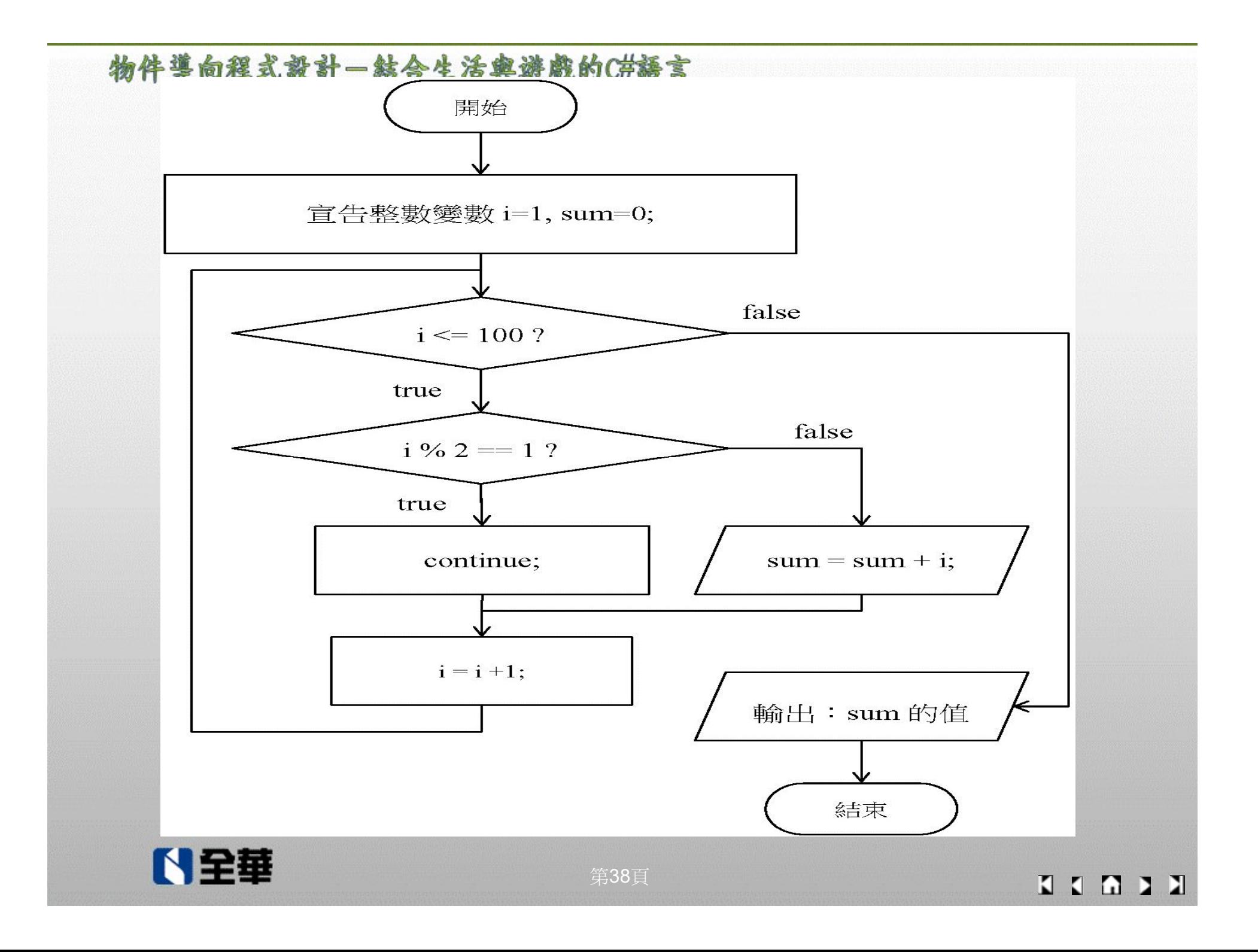

# ■ 程式說明

- 1. 迴圈結構「for」執行100次
	- 只有i=2,4, ..., 100有被加到
	- 當i=1,3…,99時,符合if「( )」內的條件,會執行 「continue;」敘述,接著程式執行該層for「()」內 的第三部分,「sum=sum+i; 」敘述沒有被執行
- 2. 第14列到第20 列,可改寫成: for  $(i=1; i \leq 100; i++)$

```
\{ \{if (i\%2 == 0)sum=sum+i;
```
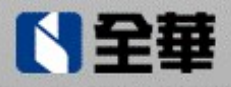

}

5-4 goto陳述式

- ■在多層的迴圈結構中,若想跳出此特定層的迴圈結 構,則在此特定層的迴圈結構外,必須有「標籤名 稱:」敘述,且在此特定層的迴圈結構中,使用 「goto 標籤名稱;」陳述式
- ■「 goto 標籤名稱;」必須撰寫在選擇結構中(即, 撰 寫在某個條件底下)
	- 否則 goto 標籤名稱; 底下的程式碼會出現綠色鋸齒 狀線條,表示「偵測到不會執行到的程式碼」(即 goto 標籤名稱; 底下的程式碼不會被執行)

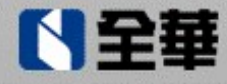

### ■goto 陳述式的撰寫位置示意圖:

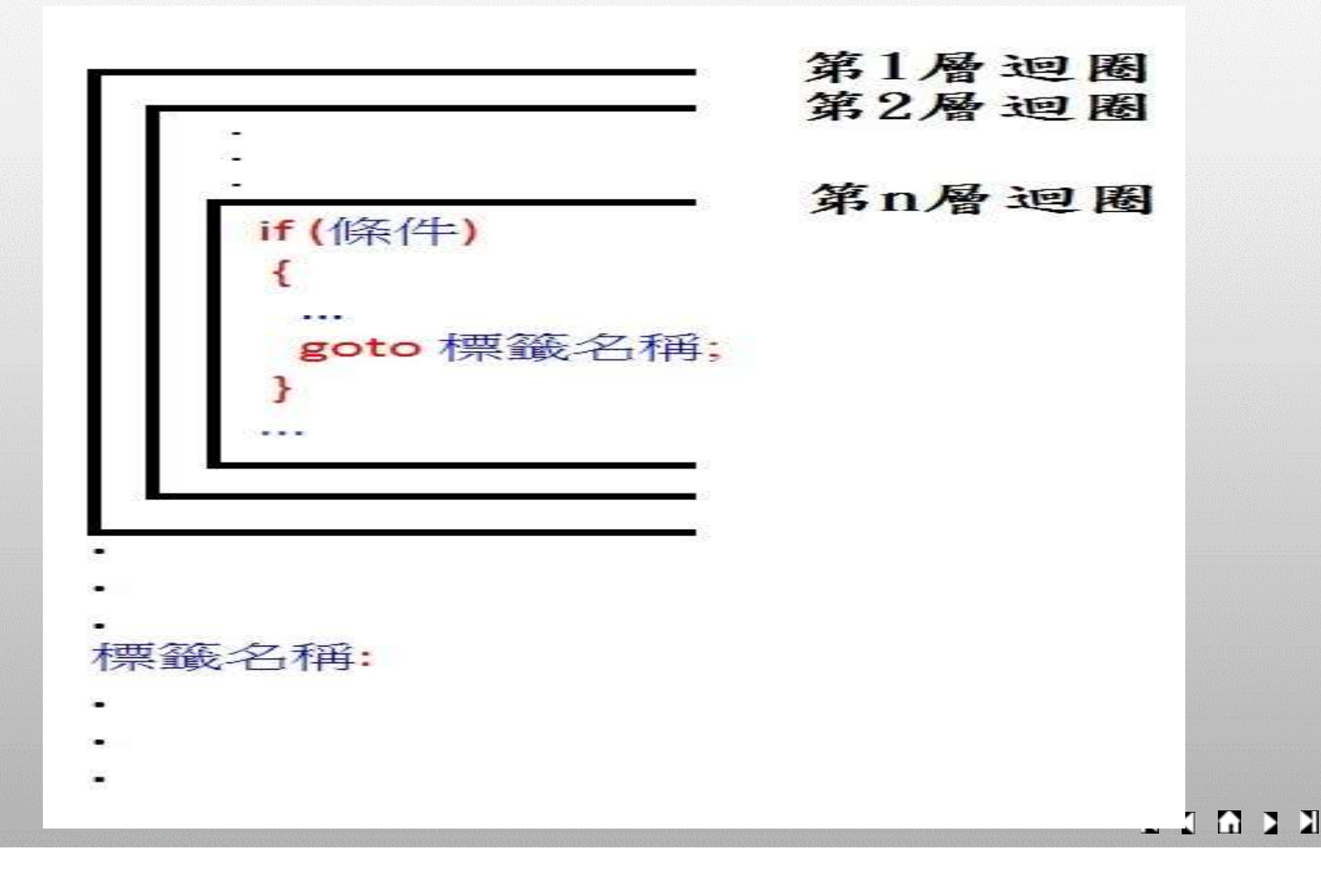

範例 11:寫一程式,判斷在四列四行的資料 中,數字7是否有出現過。  $(\frac{\pi}{D:\C\# \ch 05\Ex 11\Ex 11.c sproj})$ 

$$
\begin{bmatrix}\n2 & 3 & 4 & 5 \\
3 & 4 & 5 & 6 \\
4 & 5 & 6 & 7 \\
5 & 6 & 7 & 8\n\end{bmatrix}
$$

執行 |四列四行的資料中,數字7第一次出現在第3列第4行. 結果

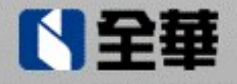

**KKAN** 

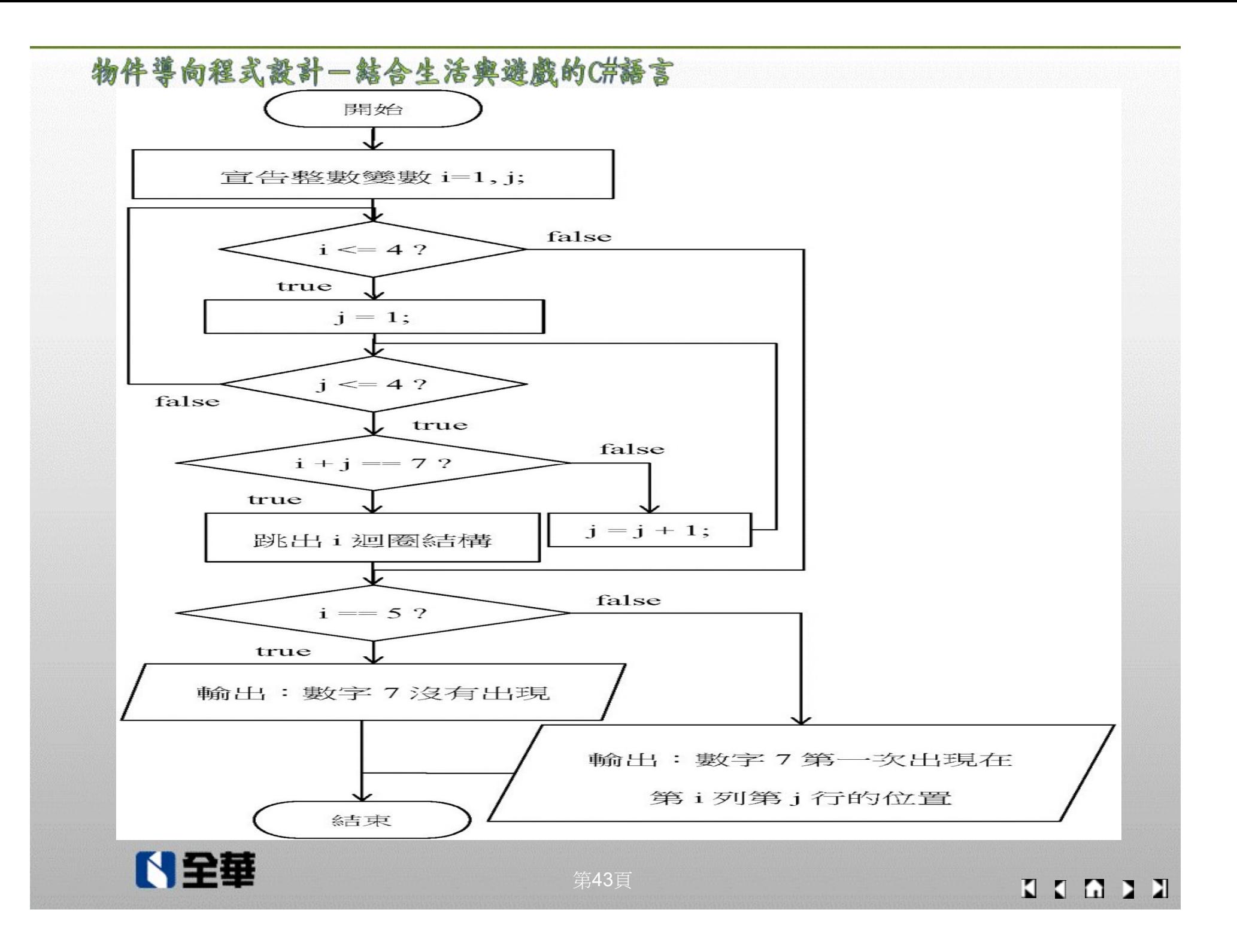

# <mark>物件導向程式設計−結合生活典遊戯的C#語言</mark><br>5-5 發現問題<br>|範例 12(浮點數的缺失):寫一程式,判斷 ( ■範例 12(浮點數的缺失):寫一程式,判斷 0.1+0.1+0.1 與 0.3 是否相等。

(開啟D:\C#\ch05\Ex12\Ex12.csproj)

執行結果 0.1+0.1+0.1 與 0.3 不相等

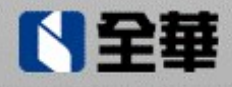

<del>物件導向程式設計-結合生活典遊戯的<sup>(拼話</sup>言<br>5-5 發現問題<br>■ 程式說明</del>

- 
- 程式說明
	- 浮點數儲存入記憶體會產生誤差,造成浮點數運算時 所得到的結果與我們認為的結果有所不同。 ■ 若需判斷兩個浮點數是否相等,則改為判斷兩個整數 是否相等: num=num+0.1; 改成 num=num+1; if (num = 0.3) 改成 if (num = 3) 結果:相等

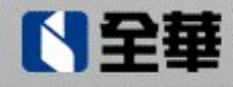

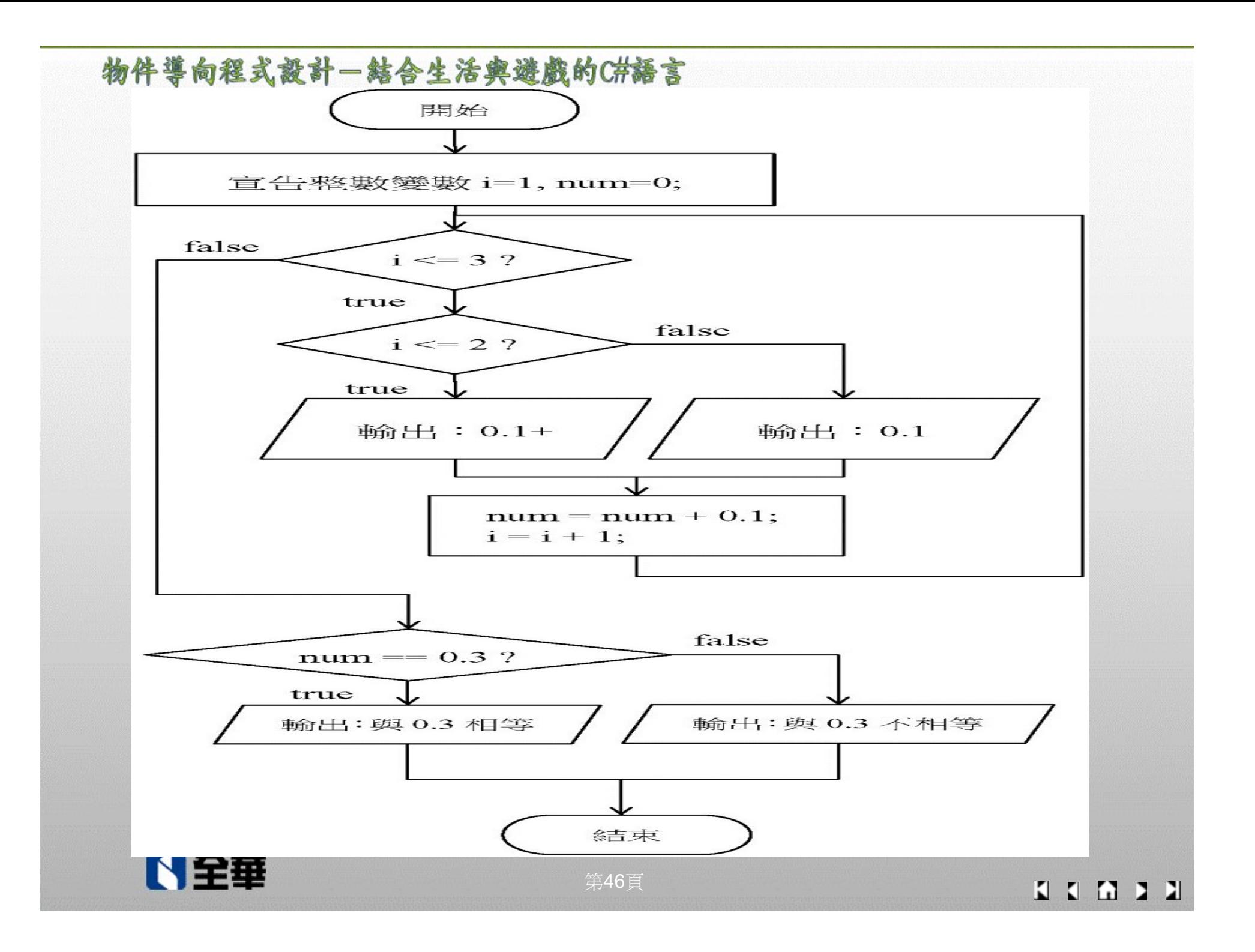